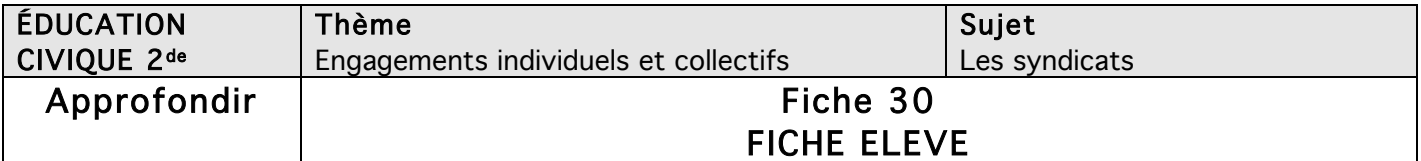

## La place des syndicats dans la société

Objectif de l'activité : vous avez, grâce à la page 183 de votre manuel, une meilleure connaissance des syndicats en France. Cette activité vous propose d'approfondir cette connaissance à l'aide des fiches statistiques proposées par des organismes officiels. Il s'agira de mesurer l'importance des syndicats dans le paysage économique français et européen et de choisir la meilleure manière de représenter ces évolutions.

Outils Tice nécessaires : logiciel de traitement de texte ; tableur (Excel ou Calc) ; connexion Internet ; manuel éventuellement.

Travaillez seul ou à deux en suivant 3 étapes.

### 1. La place des syndicats dans le paysage économique français depuis 50 ans

Rendez-vous sur la page du Ministère du Travail et de l'emploi, consacrée aux organisations syndicales et téléchargez le fichier intitulé « Taux de syndicalisation depuis 50 ans » au format xls.

- a. Ouvrez ce fichier dans un tableur d'une suite bureautique (Calc de la suite LibreOffice ou Excel de la suite Microsoft Office). Sélectionnez l'intégralité des données et choisissez trois outils graphiques pour représenter ces données (par exemple : colonnes, barres, aires, nuages...). *[Voir aide en fin de fiche]*
- b. Quel graphique serait le plus parlant dans l'optique d'une publication sur internet ? Copiez-le dans la présente fiche et justifiez votre réponse.

<copiez votre graphique ici>

Justification de mon choix :

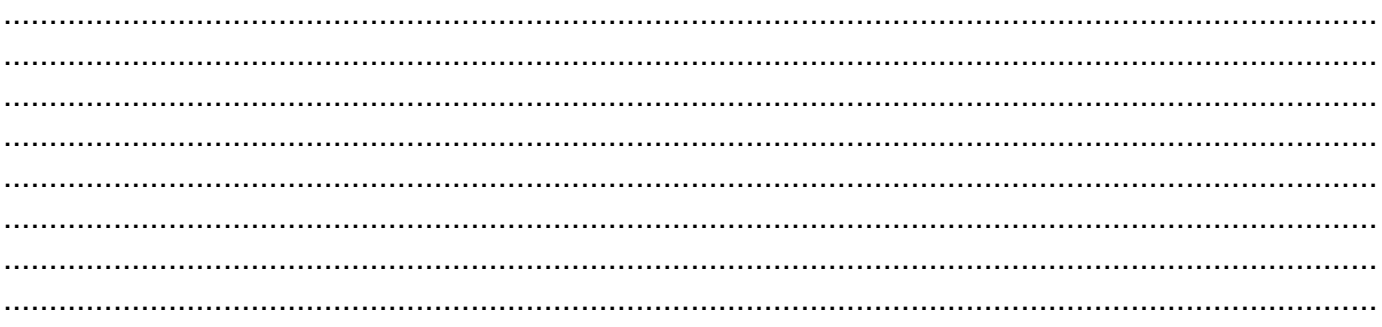

### 2. Le taux de syndicalisme en France et en Europe

- a. À l'aide de cette carte d'Europe, construisez dans votre tableur un tableau avec deux entrées (« Nom du pays » et « taux de syndicalisation ») pour les États suivants : France, Royaume-Uni, Allemagne, Espagne, Italie, Belgique, Pays-Bas, Norvège et Suède. [Voir aide en fin de fiche]
- b. Transformez ce tableau en graphique (essayez plusieurs types).
- c. Choisissez le graphique qui représentera le mieux la place de la France parmi ces 9 États. Copiez-le ci-dessous :

<copiez votre graphique ici>

Justification de mon choix :

…………………………………………………………………………………………………………………………………… …………………………………………………………………………………………………………………………………… …………………………………………………………………………………………………………………………………… …………………………………………………………………………………………………………………………………… …………………………………………………………………………………………………………………………………… …………………………………………………………………………………………………………………………………… …………………………………………………………………………………………………………………………………… ……………………………………………………………………………………………………………………………………

## 3. Synthèse

En vous appuyant sur les deux graphiques précédents, rédigez un court paragraphe (10 lignes environ) montrant l'importance du syndicalisme français depuis 50 ans et sa place en Europe.

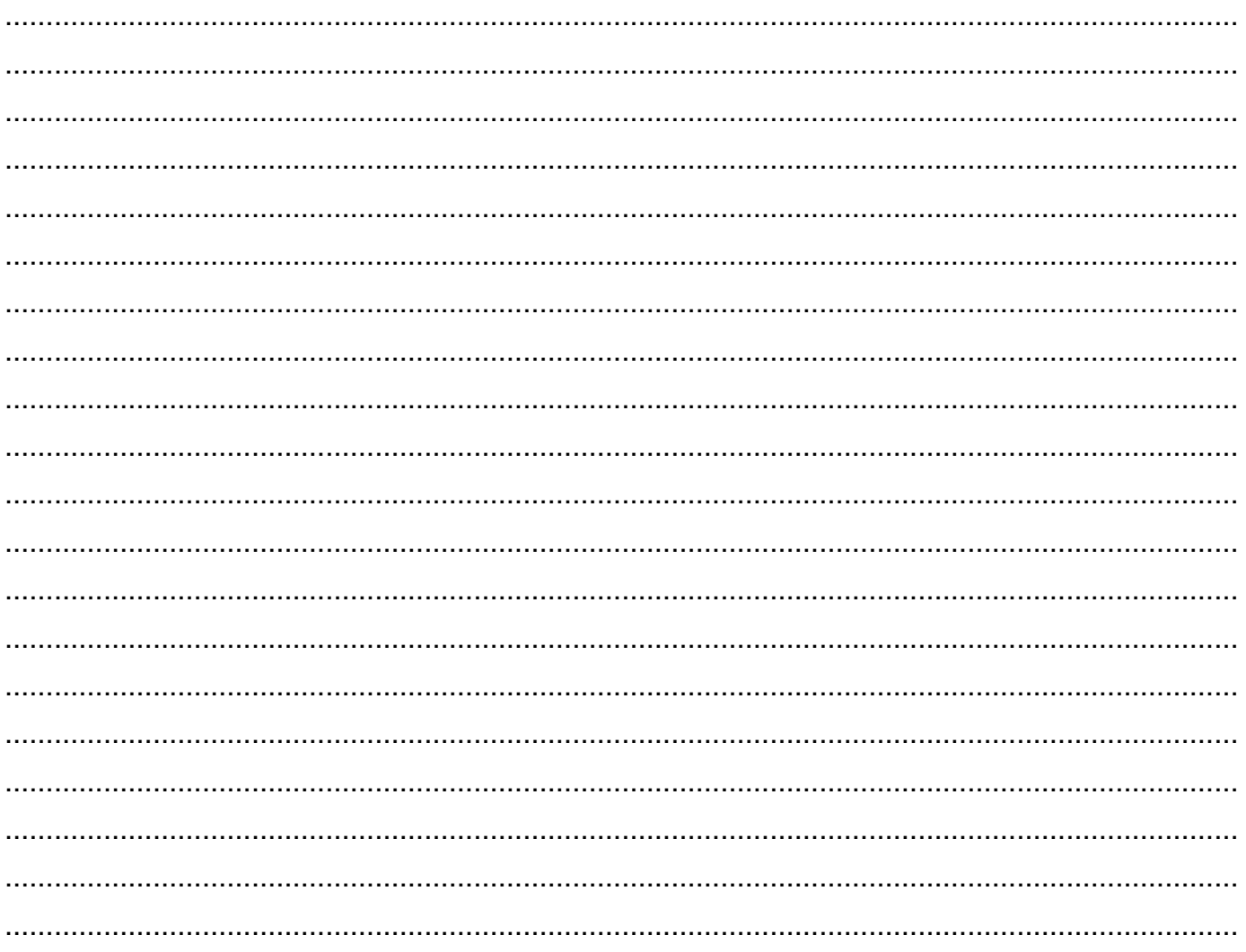

# Aides : utilisation d'un tableur et d'une carte interactive

### 1. Réaliser un graphique à partir de données avec LibreOffice

Pour LibreOffice, il suffit de sélectionner les données avec la souris en maintenant le clic gauche enfoncé afin de « noircir » les éléments à utiliser. Pour réaliser un graphique, il faut ouvrir le menu insertion puis sélectionner « diagramme ». Une boite de dialogue s'ouvre alors sur le tableur vous permettant de désigner les différents éléments du graphique : type de diagramme (avec la possibilité de cocher 3D pour avoir une vue en relief), la série de données sélectionnée, la plage de données à représenter et enfin les éléments (titre, sous-titre, nom sous les axes des abscisses et des ordonnées).

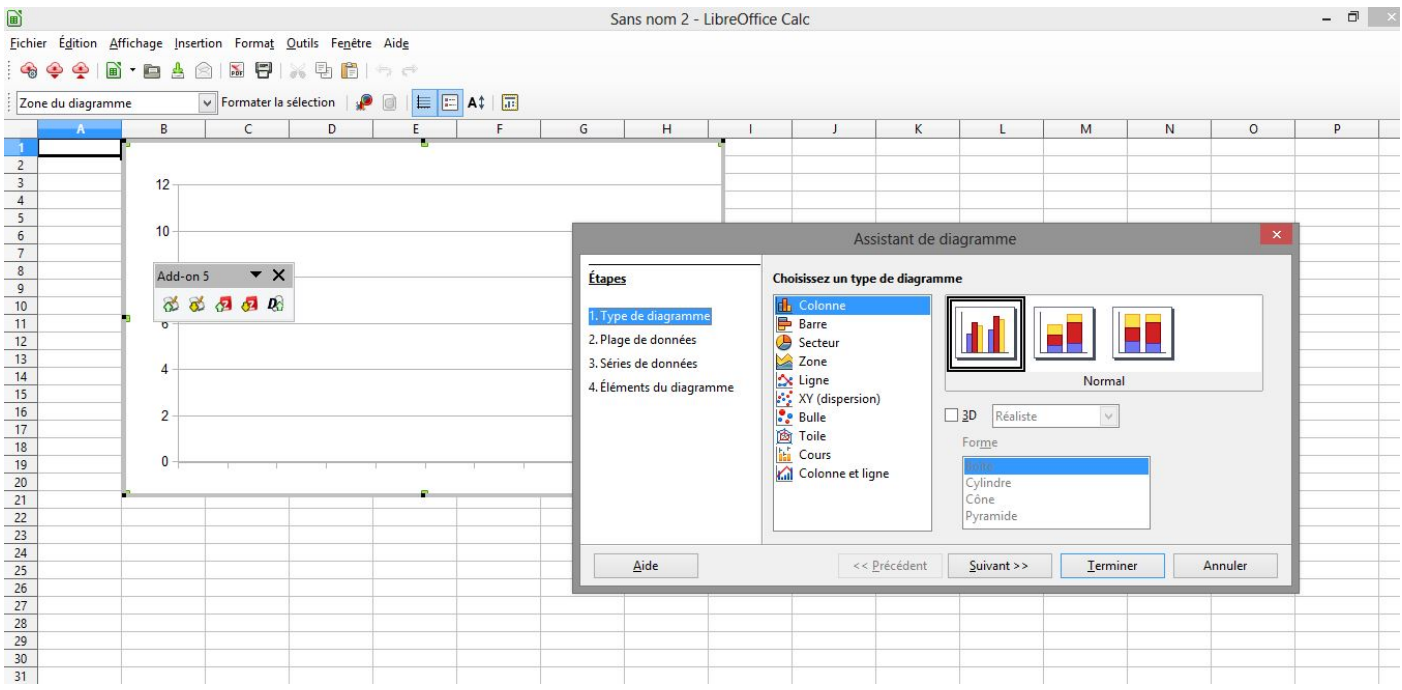

### 2. Réaliser un graphique à partir de données avec Excel

Avec Excel, la démarche est semblable, seul les menus diffèrent : il suffit de sélectionner les données avec la souris en maintenant le clic gauche enfoncé afin de « noircir » les éléments à utiliser. Pour réaliser un graphique, il faut ouvrir le menu insertion puis sélectionner « graphique ». Les choix sont semblables à LibreOffice mais un peu plus nombreux :

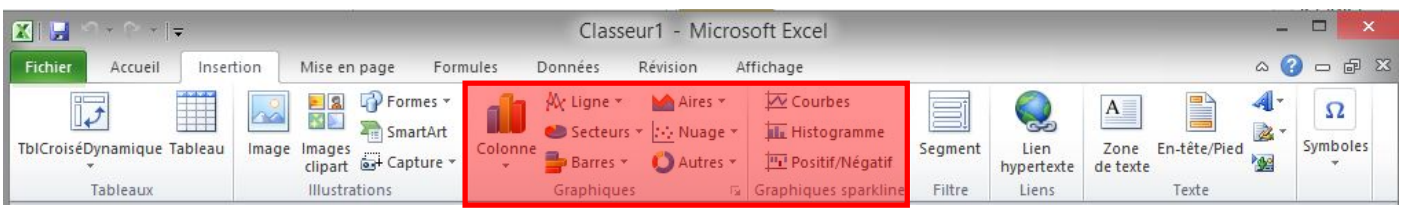

## 3. Lire la carte interactive

La carte européenne permet de visualiser les données en glissant sur les contours des États.